# TUTORIAL - SISTEMA ELEITORAL SERPROS 2023 **APRESENTAÇÃO DE RECURSO**

## **1) ACESSAR O SISTEMA ELEITORAL**

**Acesse a página [htps://eleicoes.serpros.com.br/](https://eleicoes.serpros.com.br/)**

**Aparecerá a tela inicial:**

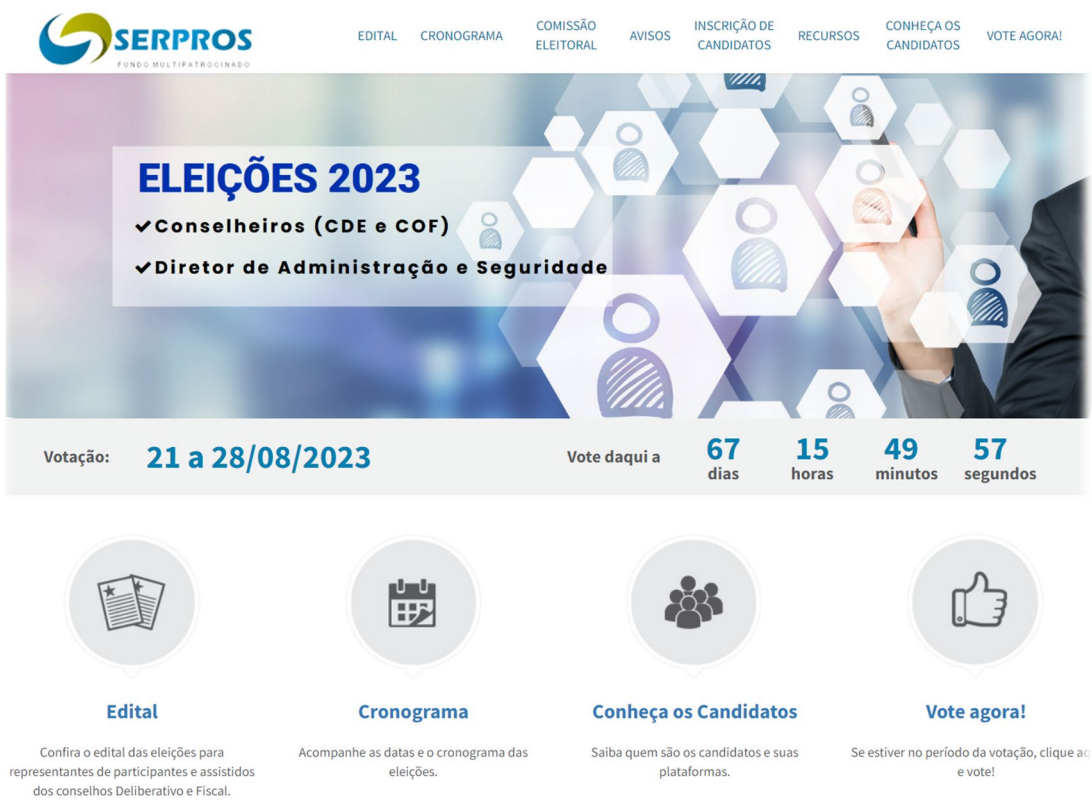

# **2) ACESSAR A ÁREA RESTRITA**

### **2.1) CLICAR INSCRIÇÃO DE CANDIDATOS**

Clicar na opção "*INSCRIÇÃO DE CANDIDATOS*" – disponível na aba superior do site: Aparecerá a tela abaixo:

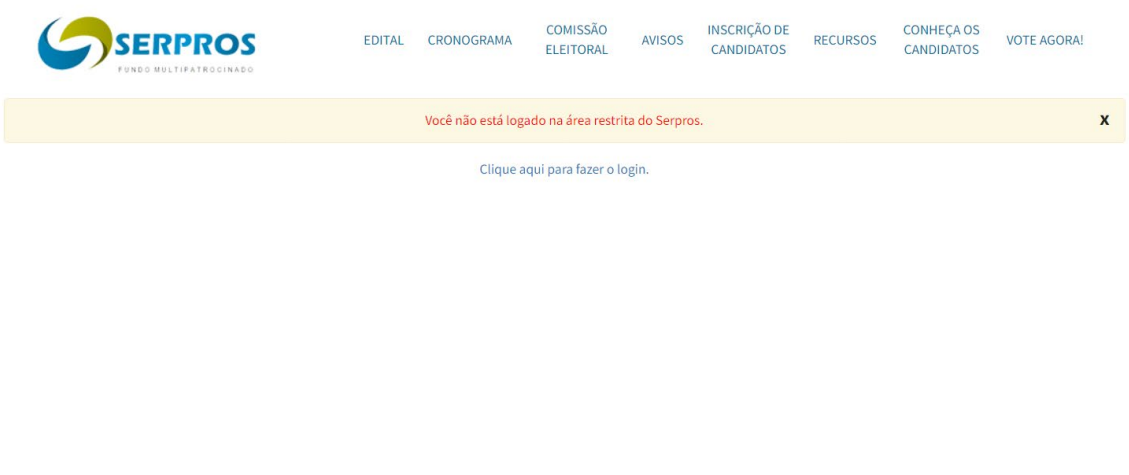

**2.3) Após inserir o CPF e senha de acesso, será direcionado para a tela abaixo da área restrita, contendo o "pop-up" das Eleições:**

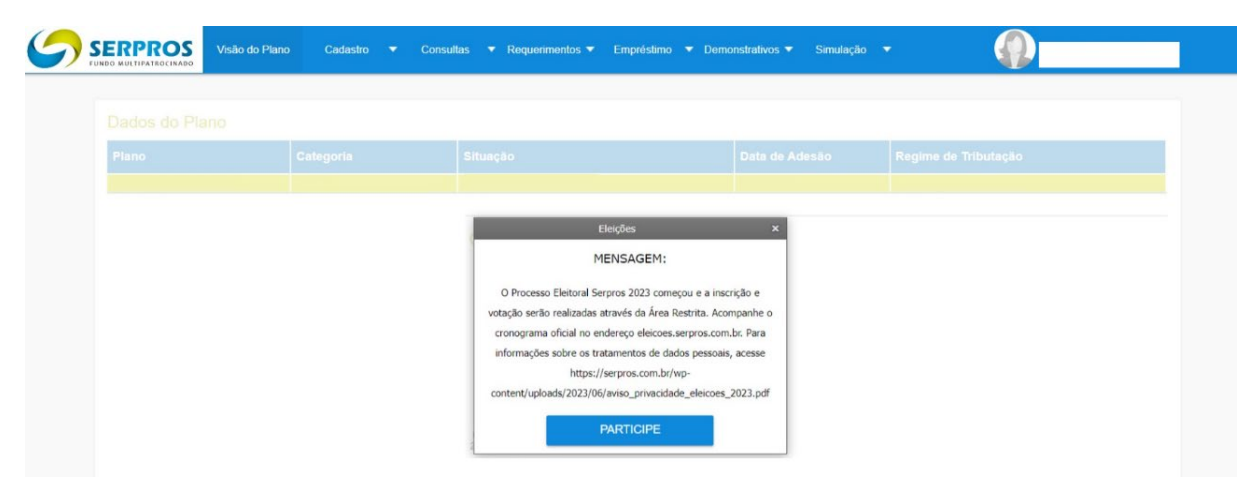

Ao clicar no botão "PARTICIPE" do pop-up, o interessado será  $2.4)$ redirecionado para a tela inicial do site eleitoral:

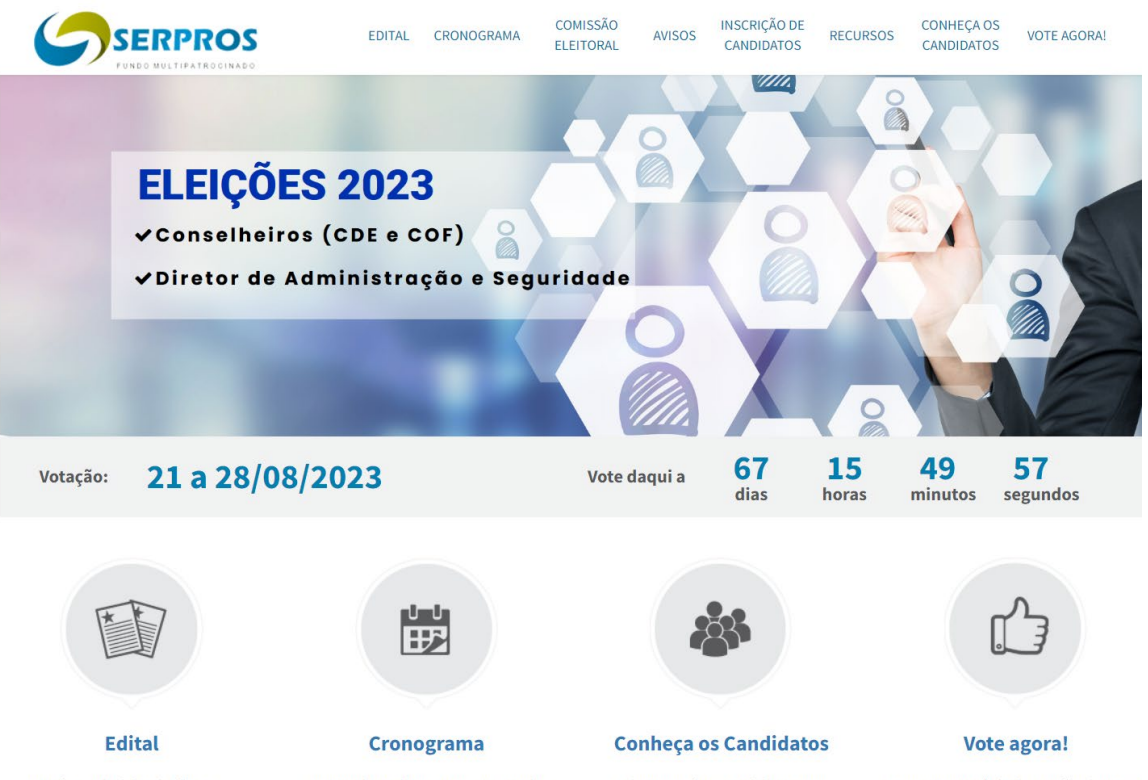

Confira o edital das eleições para representantes de participantes e assistidos<br>dos conselhos Deliberativo e Fiscal.

Acompanhe as datas e o cronograma das eleições.

Saiba quem são os candidatos e suas plataformas.

Se estiver no período da votação, clique aqu e vote!

#### **3) PARA RECORRER:**

**3.1) Para apresentar o Recurso, basta clicar na opção "RECURSOS" na aba superior do site:**

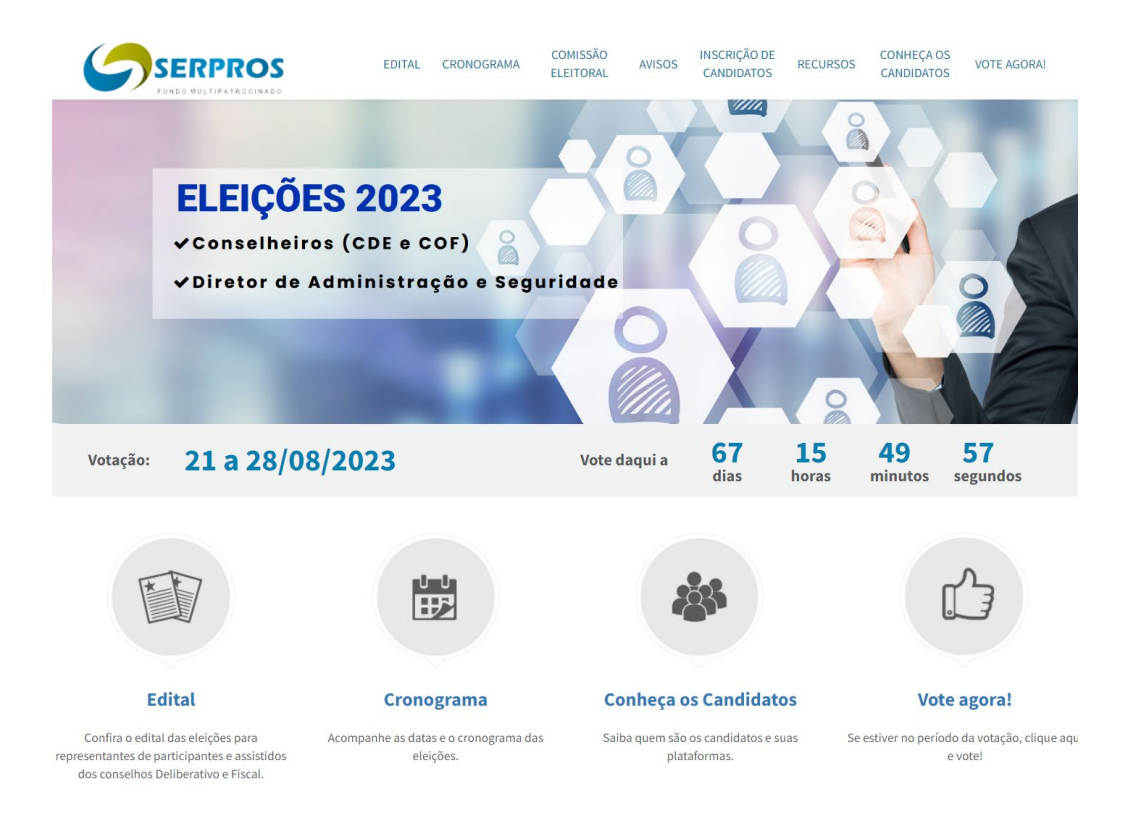

#### **3.1) Aparecerá a tela Recursos abaixo, para preenchimento dos dados do Recurso:**

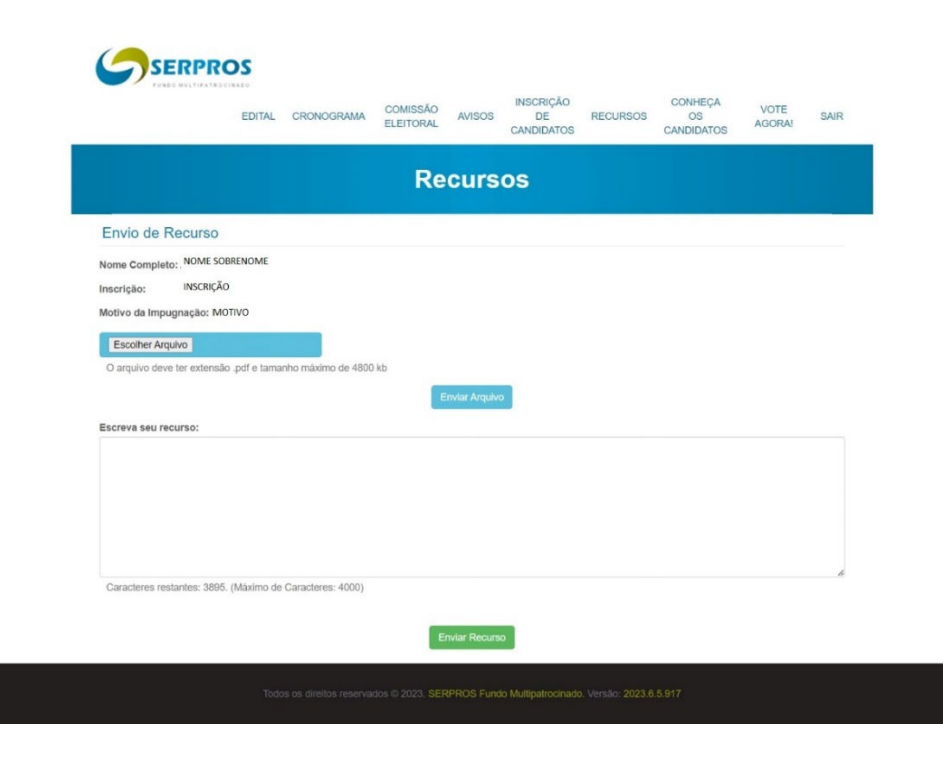

Caso deseje anexar arquivos, apertar o botão "Escolher Arquivos". (Arquivo deve ter extensão .pdf e tamanho máximo de 4800 kb). Escolha o arquivo desejado e em seguida clique no botão "Enviar Arquivo".

No campo "Escreva seu recurso:" escrever o teor do recurso (máximo de caracteres 4000 – caso o recurso seja mais longo, sugere-se u�lizar a opção de anexar arquivos acima mencionada).

Após escrever o Recurso e anexar os arquivos, clicar no botão "Enviar Recurso".

Atenção: nesta fase (Etapa 5 do Cronograma Eleitoral) será possível apresentar apenas 1 (um) Recurso. Portanto, somente aperte o botão "Enviar Recurso" após ter certeza do teor do recurso (e respectivos anexos) que será apresentado.

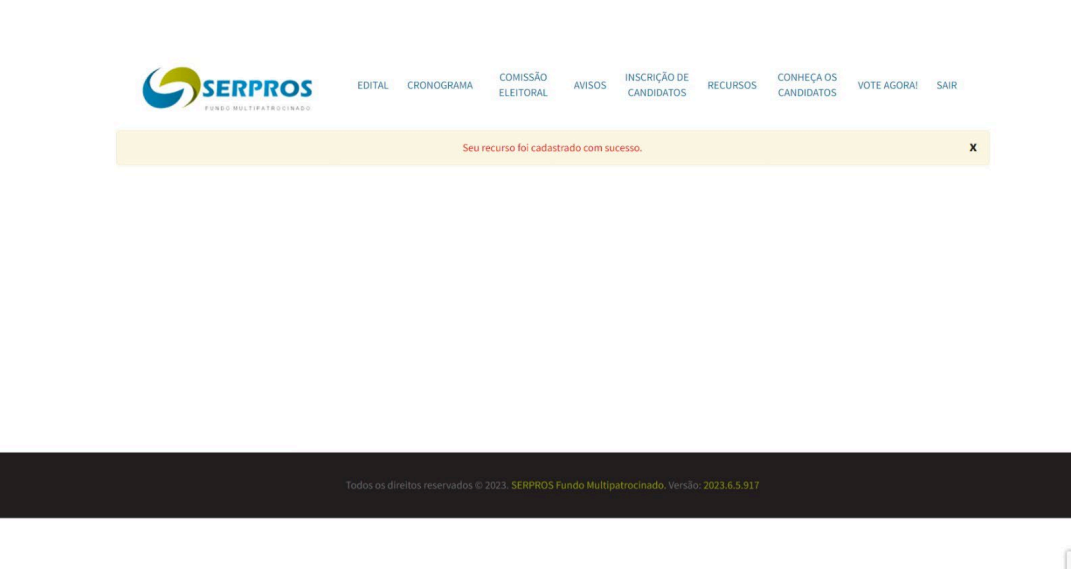

e

#### **3.2) Após o envio do recurso, aparecerá a tela abaixo:**

O recurso cadastrado no Sistema Eleitoral será apreciado pela Comissão Eleitoral, que divulgará o resultado ao Recorrente, sendo-lhe oportunizado apresentar Recurso Hierárquico contra a decisão da Comissão, conforme previsto no Regulamento, Edital e Cronograma Eleitoral.